# 数値シミュレーション:2階の微分方程式

## (シラバス10・11回目)

#### 【1】2階の微分方程式と差分方程式

微分方程式を、

$$
\frac{d^2x}{dt^2} + c\frac{dx}{dt} = f(x,t)
$$

とする。これを2つの1階の微分方程式に変更する。

$$
\frac{d^2x}{dt^2} + c\frac{dx}{dt} = f(x,t) \Rightarrow \frac{d^2x}{dt^2} = -c\frac{dx}{dt} + f(x,t) \Rightarrow \begin{cases} \frac{dx}{dt} = y\\ \frac{dy}{dt} = -cy + f(x,t) = F(x,y,t) \end{cases}
$$

それぞれの1階の微分方程式に Runge "Kutta 法を適用する。それぞれ、差分に直して

$$
\frac{dx}{dt} \Rightarrow \frac{x_{n+1} - x_n}{\Delta t}, \quad \frac{dy}{dt} \Rightarrow \frac{y_{n+1} - y_n}{\Delta t}
$$

より

$$
x_{n+1} - x_n = \frac{k_1 + 2k_2 + 2k_3 + k_4}{6} \times \Delta t
$$
  

$$
y_{n+1} - y_n = \frac{k_1 + 2k_2 + 2k_3 + k_4}{6} \times \Delta t
$$

$$
\begin{aligned}\n\mathcal{L} \# \cup \mathcal{Z}_{\circ} \subseteq \subseteq \mathcal{C}, \\
k_1 &= f(x_n, y_n, t_n) \\
k_2 &= f(x_n + \frac{k_1 \times \Delta t}{2}, y_n + \frac{k_1 \times \Delta t}{2}, t_n + \frac{\Delta t}{2}) \\
k_3 &= f(x_n + \frac{k_2 \times \Delta t}{2}, y_n + \frac{k_2 \times \Delta t}{2}, t_n + \frac{\Delta t}{2}) \\
k_4 &= f(x_n + k_3 \times \Delta t, y_n + k_3 \times \Delta t, t_n + \Delta t)\n\end{aligned}
$$

### 【2】RLC回路のシミュレーション

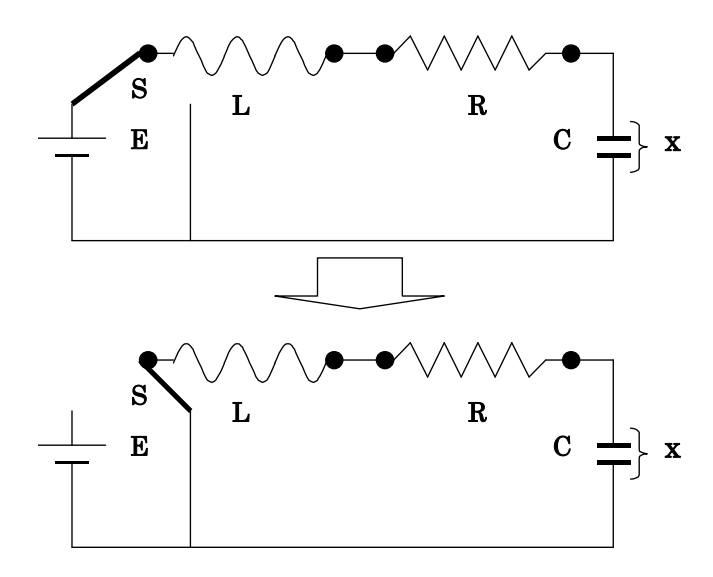

図のようなRC回路にコイル(L)が入っている。スイッチSで端子を電池(E)側から切り替えると、コンデンサ に生じた電位が徐々に消滅していく。そのときのコンデンサの電圧変化 <sup>x</sup> は、時間とともに変化する。電 流の向きを、RからLの方向にとると、

$$
LC\frac{d^2x}{dt^2} + RC\frac{dx}{dt} + x = 0
$$

となる。これを2つの1階の方程式にするには、

$$
LC\frac{d^2x}{dt^2} + RC\frac{dx}{dt} + x = 0 \Rightarrow \frac{d^2x}{dt^2} + \frac{R}{L}\frac{dx}{dt} = -\frac{x}{LC} \Rightarrow \begin{cases} c = \frac{R}{L} \\ f(x,t) = -\frac{x}{LC} \end{cases}
$$

なので

$$
\frac{dx}{dt} = y = f_1(x, y)
$$
  
\n
$$
\frac{dy}{dt} = -cy + f(x, t) \Rightarrow \frac{dy}{dt} = -\frac{R}{L}y - \frac{1}{LC}x = -\frac{RCy + x}{LC} = f_2(x, y)
$$

になる。初期条件として

$$
x(0) = E
$$

$$
y(0) = 0
$$

にする。

#### 【3】数値計算に必要な工夫

微分方程式は

$$
\begin{cases}\n\frac{dx}{dt} = y \\
\frac{dy}{dt} = -\frac{RCy + x}{LC} \\
\left[\frac{dy}{dt} = -\frac{RCy + x}{LC}\right](\frac{dy}{dt}) = -\frac{RCy + x}{LC} \left(\frac{dx}{dt}\right) \left[\frac{d\theta}{dt}\right] \left[\frac{d\theta}{dt}\right] \left[\frac{d\theta
$$

のとき、

$$
\frac{dy}{dt} = -\frac{RCy + x}{LC} = -\frac{0.025k\Omega \times 0.25\mu \text{F} \times y + x}{10m\text{H} \times 0.25\mu \text{F}} = -\frac{0.025 \times 10^3 \Omega \times 0.25 \times 10^{-6} \text{F} \times y + x}{10 \times 10^{-3} \text{H} \times 0.25 \times 10^{-6} \text{F}}
$$

$$
= \frac{0.025 \times 0.25 \times 10^{-3} y + x}{2.5 \times 10^{-9}} = 0.0025 \times 10^{6} y + \frac{10^{9}}{2.5} x = 0.25 \times 10^{4} y + \frac{10^{9}}{2.5} x
$$

となり、係数が非常に大きな値となり、数値計算には不適である。このようなときには、時間変数*t* は 秒で計測するのであるが、この

●計測時間の単位をms( = 
$$
\frac{1}{1000}
$$
s)や $\mu$  s( =  $\frac{1}{1000,000}$ s)のように短(する

とよい。このことを見るために、実際に数値を用いて

$$
\frac{dy}{dt} = -\left(0.25 \times 10^4 y + \frac{10^9}{2.5} x\right) \Rightarrow \frac{d^2 x}{dt^2} = -\left(0.25 \times 10^4 \frac{dx}{dt} + \frac{10^9}{2.5} x\right)
$$

なので、大きな数が現れる。そこで

● 
$$
10^8
$$
 (後で使)ため  $\left(10^2\right)^4$ を見越している)で両辺を割る

と

$$
\frac{d^2x}{dt^2} = -\left(0.25 \times 10^4 \frac{dx}{dt} + \frac{10^9}{2.5} x\right) \implies \frac{d^2x}{\left|10^8\right| dt^2} = -\left(\frac{0.25 \times 10^4}{\left|10^8\right|} \frac{dx}{dt} + \frac{10^9}{\left|10^8\right|} 2.5 x\right)
$$

$$
= -\left(\frac{0.25}{10^4} \frac{dx}{dt} + \frac{10}{2.5} x\right)
$$

になる。分母の大きな数を、時間*t* に含めると

$$
\frac{d^2x}{10^8 dt^2} = -\left(\frac{0.25}{10^4} \frac{dx}{dt} + \frac{10}{2.5} x\right) \Rightarrow \frac{d^2x}{d\left(\left|10^4\right| x\right)^2} = -\left(0.25 \frac{dx}{d\left(\left|10^4\right| x\right)} + \frac{1}{4} x\right)
$$

そこで、新しい変数として、

 $T = 10^4 t$ 

をとれば、もとの微分方程式は

$$
\frac{d^2x}{dT^2} = -\left(0.25\frac{dx}{dT} + \frac{1}{4}x\right)\left(T = 10^4t\right)
$$

になり、

●大きな数は姿を消す

ことがわかる。その結果、プログラムでは、T=10<sup>4</sup>tについて、0 秒から 60 秒間計測するとすれば、tに よる実際の計測時間は

$$
T = 0s
$$
\n
$$
t = 0s
$$
\n
$$
\Rightarrow
$$
\n
$$
T = \frac{\mathcal{F} \cup \mathcal{F} \cup \mathcal{F} \cup \mathcal{F} \cup \mathcal{F} \cup \mathcal{F}}{1}
$$
\n
$$
t = 0s
$$
\n
$$
\Rightarrow
$$
\n
$$
\frac{\mathcal{F} \cup \mathcal{F} \cup \mathcal{F} \cup \mathcal{F} \cup \mathcal{F} \cup \mathcal{F}}{10000} \times 60s = \frac{6}{1000} s = 6 \text{ ms}
$$

になる。従って、

#### ●計測時間は、**ms** で表示

で表示するとよい。

この変換を系統的に行うには、

$$
\frac{dy}{dt} = -\frac{RCy + x}{LC} \Rightarrow \frac{d^2x}{dt^2} = -\left(\frac{R}{L}\frac{dx}{dt} + \frac{1}{LC}x\right)
$$
  

$$
L = 0.3 \times 10^{-8} \text{ GeV}, 10^8 \text{ O/h} \text{ GeV}.
$$
  

$$
\text{Im } \mathcal{Q} \neq \frac{1}{LC} \text{ C} \mathcal{Q} = \text{Im } \mathcal{Q} \text{ C} \text{ L} \text{ C} \mathcal{Q} = \text{Im } \mathcal{Q} \text{ C} \mathcal{Q} = \text{Im } \mathcal{Q} \text{ C} \mathcal{Q}
$$

$$
\frac{d^2x}{dt^2} = -\left(\frac{R}{L}\frac{dx}{dt} + \frac{1}{LC}x\right) \Rightarrow LC\frac{d^2x}{dt^2} = -\left(RC\frac{dx}{dt} + x\right)
$$

$$
\Rightarrow \frac{d^2x}{d\left(\frac{t}{\sqrt{LC}}\right)^2} = -\left(\frac{RC}{\sqrt{LC}}\frac{dx}{d\frac{t}{\sqrt{LC}}} + x\right) = -\left(R\sqrt{\frac{C}{L}}\frac{dx}{d\frac{t}{\sqrt{LC}}} + x\right)
$$

そこで、新しい変数として、

$$
T = \frac{t}{\sqrt{LC}}
$$

をとれば、もとの微分方程式は

$$
\boxed{ \frac{d^2x}{dT^2} = -\left(R\sqrt{\frac{C}{L}}\frac{dx}{dT} + x\right)\left(T = \frac{t}{\sqrt{LC}} : \mathcal{I} \cap \mathcal{I} \neq \mathcal{I} \cap \mathcal{I} \cap \mathcal{I} \neq \mathcal{I}\right) } \Longrightarrow \boxed{ \frac{1}{\mathbb{H}^2} \mathbb{H} \mathbb{H}^2 \mathbb{H}^2 = -\left(R\sqrt{\frac{C}{L}}\frac{dx}{dT} + x\right)\left(T = \frac{t}{\sqrt{LC}} : \mathcal{I} \cap \mathcal{I} \cap \mathcal{I} \cap \mathcal{I} \cap \mathcal{I} \neq \mathcal{I}\right) } \Longrightarrow}
$$

になる。従ってプログラムで用いる微分方程式は

$$
\frac{dx}{dT} = y = f_1(x, y)
$$
  

$$
\frac{dy}{dT} = -\left(R\sqrt{\frac{C}{L}}y + x\right) = f_2(x, y)
$$

になる。

### 【4】プログラム

$$
1) \frac{dx}{dt} = y = f_1(x, y) \Rightarrow \frac{\Delta x}{\Delta t} = f_1(x, y) \Rightarrow \begin{cases} \Delta x = f_1(x, y) \Delta t \\ \frac{\Delta x}{\Delta t} = x = f_1(x, y) \Delta t \end{cases} \Rightarrow x_{\text{next}} = x + f_1(x, y) \Delta t
$$

プログラムでは

$$
x_{\text{next}} = x + f_1(x, t) \Delta t = \text{calculate\_nextx} \left( x, y, \overrightarrow{\Delta t} \right)
$$
  

$$
2 \frac{dy}{dt} = -\left( R \sqrt{\frac{C}{L}} y + x \right) = f_2(x, y) \Rightarrow \frac{\Delta y}{\Delta t} = f_2(x, y) \Rightarrow \begin{cases} \Delta y = f_2(x, y) \Delta t \\ y = f_2(x, y) \Delta t \end{cases}
$$

$$
\Rightarrow y_{\text{next}} = y + f_2(x, y) \Delta t
$$

プログラムでは

$$
y_{\text{next}} = y + f_2(x, y) \Delta t = \text{calculate\_nexty}\left(x, y, \overbrace{\Delta t}^{\text{STEP}}\right)
$$

#### **repo1.c**

#include <stdio.h>  $\sharp$ include  $\langle \text{math.h} \rangle$ #define R (0.025\*1000.0) #define C (0.25/1000000.0)

#define L (10.0/1000.0)

```
#define INITIAL_TIME 0.0
#define LAST_TIME 10.0
#define INITIAL_X 1.0
#define INITIAL_Y 0.0
#define STEP 0.04
double f1(double x, double y)
{
     double fy;
     f v = v;return fy;
}
double f2(double x, double y)
{
     double fx;
     fx = -(R*sqrt(C/L)*y+x);return fx;
}
double calclate_nextx(double x, double y, double step)
{
     double k1, k2, k3, k4;
     double next_x;
     k1 = f1(x, y);
     k2 = f1(x+k1*step/2.0, y+k1*step/2.0);k3 = f1(x+k2*step/2.0, y+k2*step/2.0);k4 = f1(x+k3*step, y+k3*step);next_x = x + (k1+2.0*k2+2.0*k3+k4) *step/6.0;return next_x;
}
double calclate_nexty (double x, double y, double step)
{
     double k1, k2, k3, k4;
     double next_y;
     k1 = f2(x, y);
     k2 = f2(x+k1*step/2.0, y+k1*step/2.0);k3 = f2(x+k2*step/2.0, y+k2*step/2.0);k4 = f2(x+k3*step, y+k3*step);next_y = y + (k1+2.0*k2+2.0*k3+k4)*step/6.0;return next_y;
}
void writedata(double t, double x)
{
     // msで表示するため、1.0E3を掛けておく
     printf("%7.4f, %10.3e\r", sqrt(L*C)*t*1.0E3, x);
}
int main(void)
{
```

```
double t, last_t;
     double x, next_x, y, next_y;
     x = \text{INITIAL}_X;y = INITIAL Y;
     t = INITIAL TIME;
     last t = LAST TIME*(1.0+STEP);
     while(t \langle last t){
           writedata(t, x);
           next_x = calculate\_next_x(x, y, STEP);
           next_y = calculate\_next_y(x, y, STEP);
           x = \text{next}_x;y = \text{next}_y;t = t+STEP;}
     return 0;
}
```
になる。

#### 【5】表計算ソフトの自動立ち上げ(Windows用のみ)

計算結果を画面表示と同時にファイルを作成し、作成したファイルを自動的に表計算ソフトで表にして 表示するようにする。

#### 1)csv ファイルを作成:fopen 関数

fopen(番地, 決まった文字列);

fopen(csv ファイル名の格納番地, "wt");

FILE \* file\_open;

file open= fopen(filename, "wt");

#### file\_open の数値が零(NULL)だと作成に失敗

#### 2)csv ファイルへの書き込み:fprintf 関数

fprintf(FILE \* 型番地, ...);

printf("%5.2f %10.3e\n", t, x);

fprintf(file open, "%5.2f, %10.3e $\nleftrightarrow$ n", t, x);

#### 3)書き込み終了後csv ファイルを閉じる:fclose 関数

fclose(FILE \* 型番地)

fclose(file\_open)

#### 4)表計算ソフトでcsv ファイルを開く:ShellExecute 関数

#### ShellExecute((HWND)0, "open", 番地, NULL, NULL, SW\_SHOWNORMAL)

ShellExecute((HWND)0, "open", csv ファイル名の格納番地, NULL, NULL, SW SHOWNORMAL) 戻り値は特別で HWND 型になっている。戻り値が32以下だと csv ファイル用表計算ソフトの起動に失敗 の関数を使用する。ShellExecute 関数を使用するために

windows.h を#include する

こと。

### メニュー[プロジェクト]-[プロパティー]の ● [文字セット] マルチバイト文字セットを使用するを選択

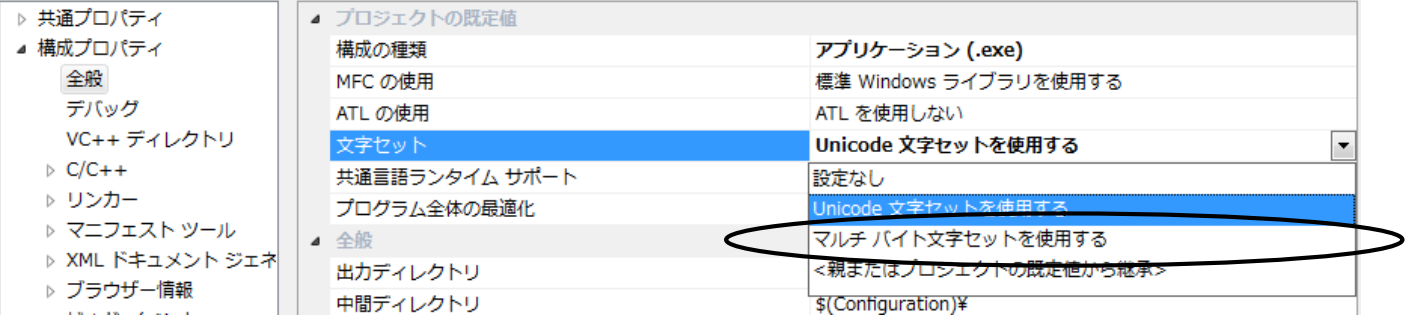

プログラムは repol.c に太文字部を追加や変更します。

**repo2.c**

#### #define \_CRT\_SECURE\_NO\_WARNINGS

```
#include <windows.h>
#include <stdio.h>
\#include \langle \text{math}, \text{h} \rangle#define R (0.025*1000.0)
#define C (0.25/1000000.0)
#define L (10.0/1000.0)
#define INITIAL_TIME 0.0
#define LAST_TIME 50.0
#define INITIAL_X 1.0
#define INITIAL_Y 0.0
#define STEP 0.0025
double f1(double x, double y)
{
     double fy;
     f_v = v;return fy;
}
double f2(double x, double y)
{
     double fx;
     fx = -(R*sqrt(C/L)*y+x);return fx;
}
double calclate_nextx(double x, double y, double step)
{
     double k1, k2, k3, k4;
     double next_x;
```

```
k1 = f1(x, y);
    k2 = f1(x+k1*step/2.0, y+k1*step/2.0);k3 = f1(x+k2*step/2.0, y+k2*step/2.0);
    k4 = f1(x+k3*step, y+k3*step);next x = x + (k1+2.0*k2+2.0*k3+k4)*step/6.0;return next_x;
}
double calclate_nexty (double x, double y, double step)
{
     double k1, k2, k3, k4;
    double next_y;
    k1 = f2(x, y);
    k2 = f2(x+k1*step/2.0, y+k1*step/2.0);k3 = f2(x+k2*step/2.0, y+k2*step/2.0);
    k4 = f2(x+k3*step, y+k3*step);next_y = y + (k1+2.0*k2+2.0*k3+k4)*step/6.0;
    return next_y;
}
void writedata(FILE *file_open, double t, double x)
{
     // msで表示するため、1.0E3を掛けておく
    printf("%7.4f, %10.3e\raph", sqrt(L*C)*t*1.0E3, x);
     if(file\_open != NULL) {
          fprintf(file_open, \frac{m}{2}.4f, %10.3e\n", sqrt(L*C)*t*1.0E3, x);
    }
}
int main(void)
{
    // 作成ファイル名はexample2.csv
    char filename[] = "example2.csv";
     // 作成ファイル追尾用変数
    FILE * file_open = NULL;
    double t, last_t;
    double x, next_x, y, next_y;
    x = \text{INITIAL}_X;y = \text{INITIAL}_Y;t = INITIAL_TIME;
    last_t = LAST_TIME*(1.0+STEP);// ファイルの作成に失敗すると数値(file_open=NULL)を返す
    file_open = fopen(filename, "wt");
    writedata(\text{file\_open}, t, x);
    while(t \le last_t){
          next_x = calculate\_next_x(x, y, STEP);next_y = calculate\_nexty(x, y, STEP);x = \text{next}_x;y = \text{next}_y;t = t+STEP;writedata(\text{file\_open}, t, x);
    }
```
// NULLのときにファイル作成失敗

```
if(file\_open == NULL)printf("\n====>ファイル(%s)の作成に失敗しています。\n====>既にファイルが開か
れているかもしれません。", filename);
        getchar();
    }
    else{
        HINSTANCE hinst;
        fclose(file_open);
        hinst = ShellExecute((HWND)0, "open", filename, NULL, NULL, SW_SHOWNORMAL);
        if(hinst \leq (HINSTANCE) 32)printf("¥n ====>表計算ソフトの自動起動に失敗しました。");
             getchar();
        }
    }
    return 0;
}
```
エクセルからグラフ作成方法

散布図-散布図(平滑線)

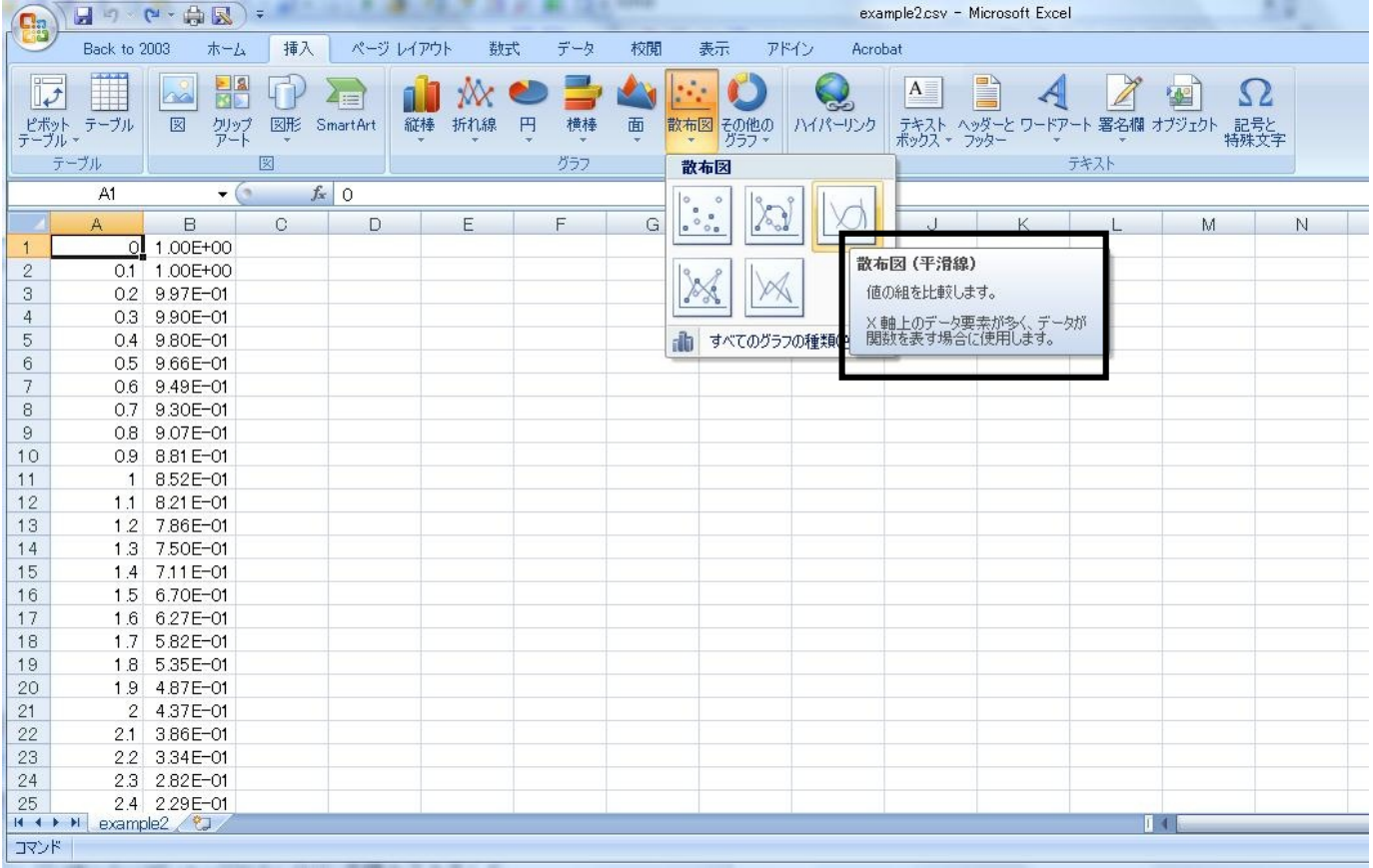

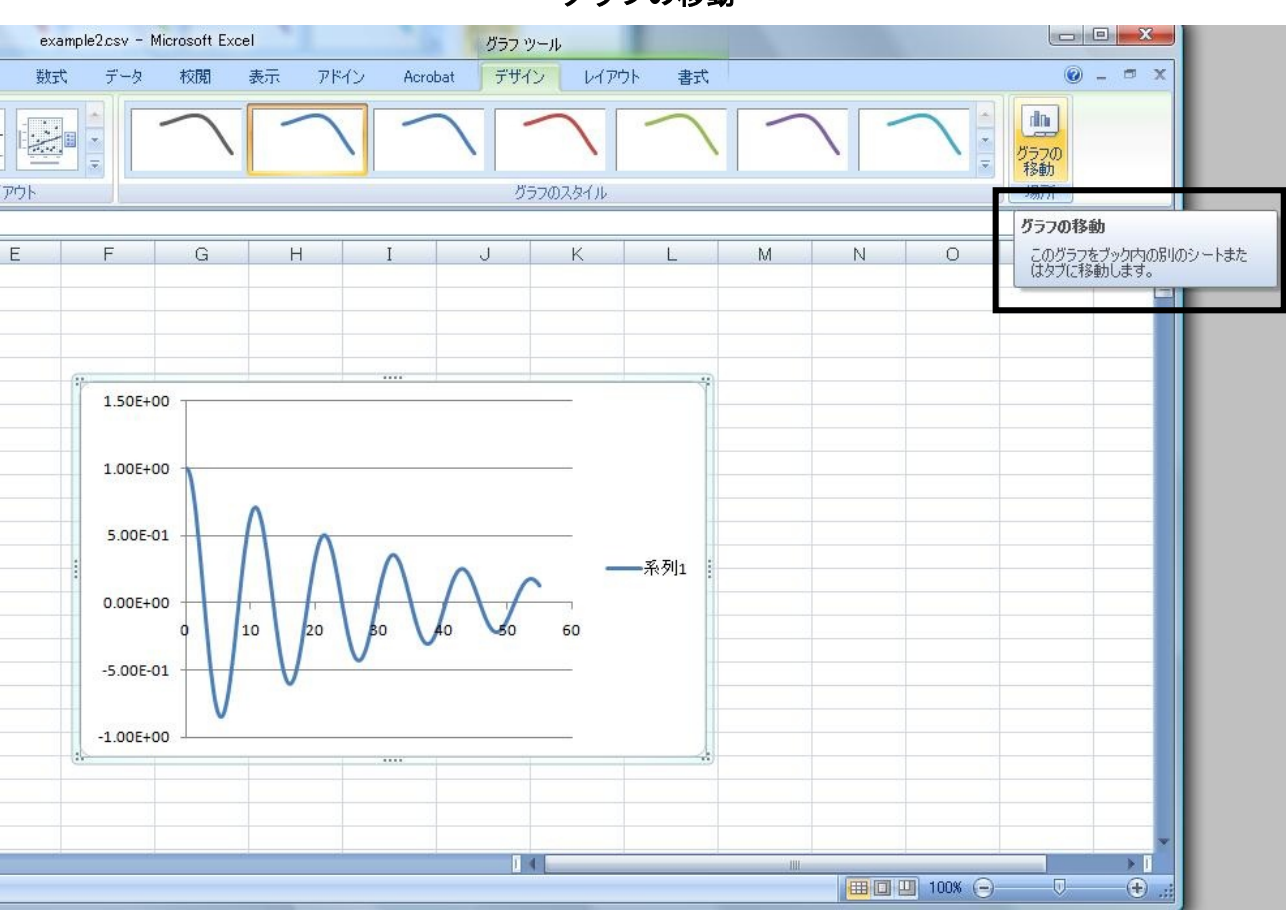

新しいシート

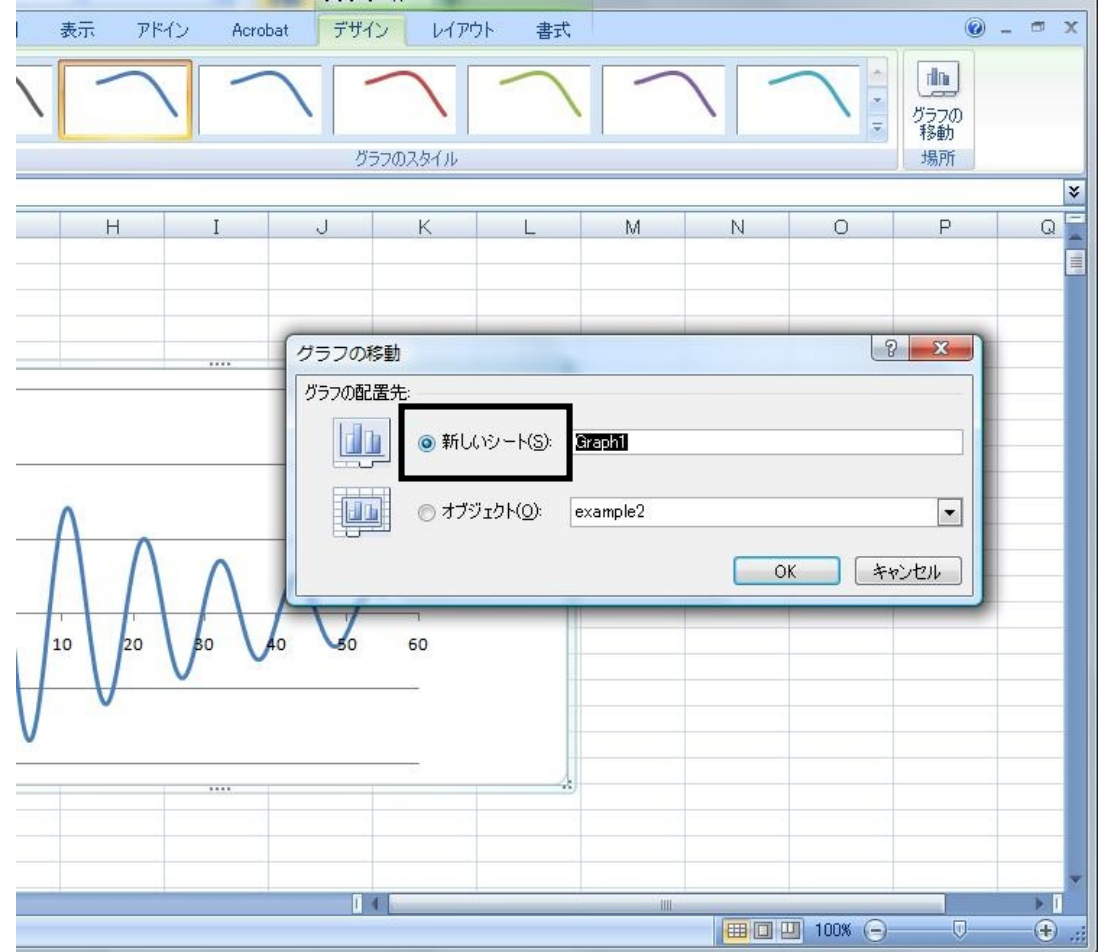

#### グラフの移動

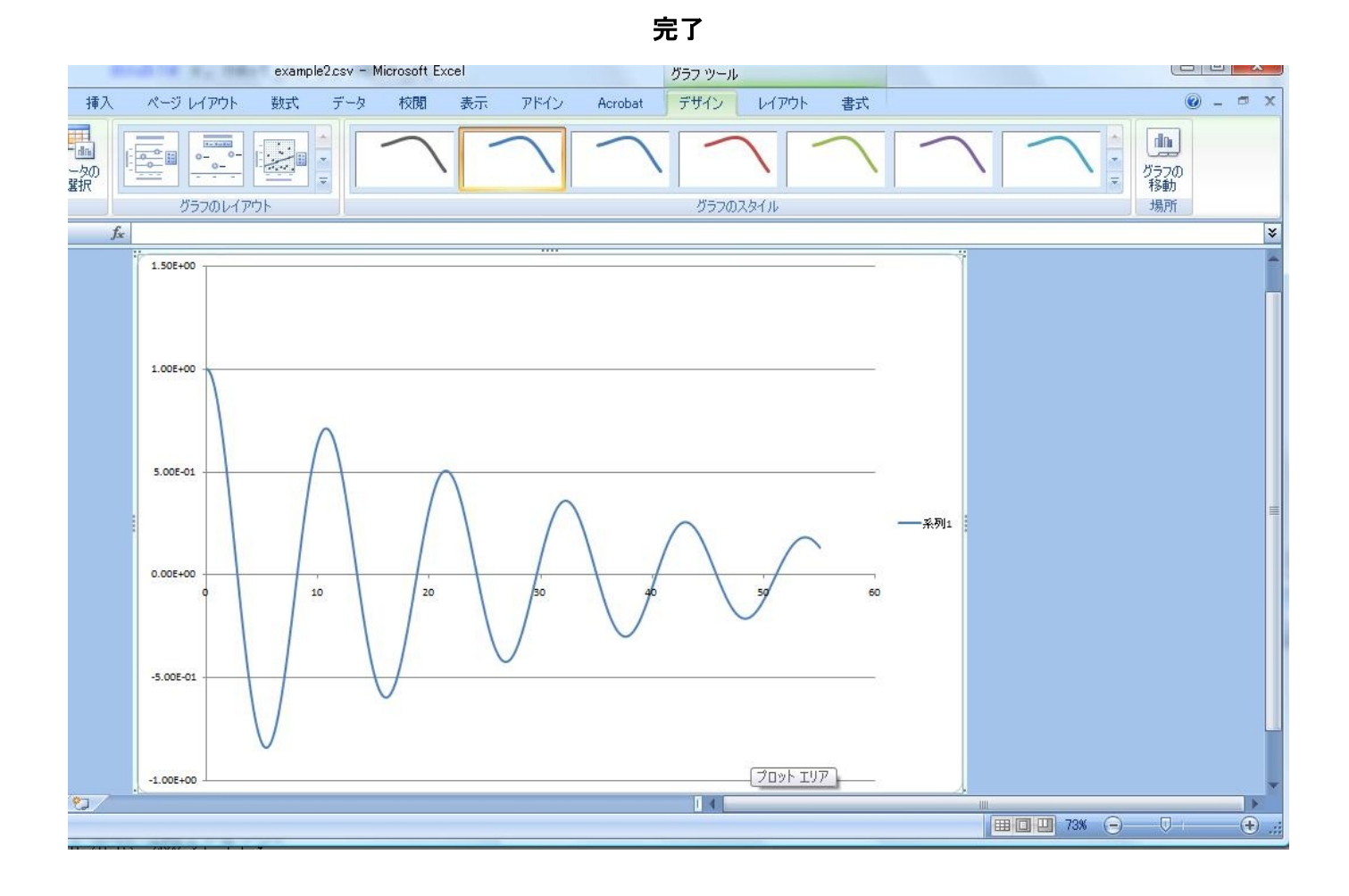

## 第6回目レポート

## レポートの回数(6回目)、学生証番号と氏名を明記すること 必ず表紙を付け、最後のページ(の添付用)を表紙の次に入れる

(A4レポート用紙使用のこと)

1) RIC 回路において、

● ユンデンサー電圧の満たす方種式
$$
LC\frac{d^2x}{dt^2} + RC\frac{dx}{dt} + x = 0
$$
を導け。

- ▶ キルトホッフの第Ⅱ法則を用いろ
- **▶ コンデンサーに蓄えられる電荷をOとすると・・・**
- **→** コンデンサの電圧 $V(=x)$ は・・・0を使って書ける
- **>** 電流は・・・0を使って書ける
- **> Qの微分方程式をコンデンサの電圧** $V(=x)$ **の微分方程式に変えて・・・**

●初期条件 y(0)=0は何を意味するか。物理の言葉で説明せよ。

の2点を提出。

- 2) repo. 2 のプログラムを作成し、t-x グラフを作成せよ。
	- ●プログラム
	- ●t-x グラフ(散布図を選択)ができるが、数値などの見栄えを美しくする事)

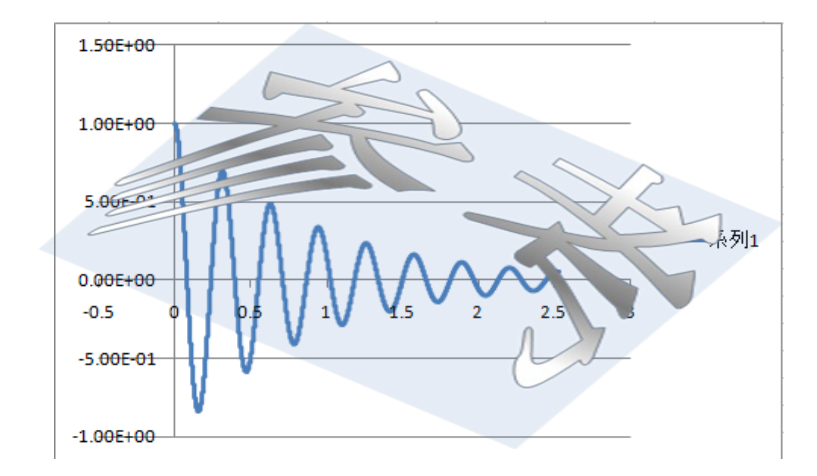

●グラフが示すように振動しながら減衰してゆくが、方程式を元にして何故かの説明 の3点を提出。

3) *m* = 0.1 kg の質点を先端にもつバネの減衰振動の方程式

2 2 *d x dx m kx b dt dt* = - - を、 2 2 0 *d x dx LC RC x dt dt* + + = のプログラムを参考にして作成し、数値 A) 0.1 0.01 *k b* ì = í î =

$$
\text{B)} \quad \begin{cases} k = 0.1 \\ b = 0.4 \end{cases}
$$

を用いて、t-x グラフを作成せよ。

- ●プログラム:A)と B)共通で1点
	- **▶ 時間間隔は「0.0025 秒 = 5ms」に** #define STEP 0.0025
	- ただし、データの表示時間は、*t* でよい: printf("%5.2f,%10.3e\n", t, x);

●t-x グラフ:A)と B)の 2点

の3点を提出。

1.50E+00 1.00E+00  $5.00E-CT$  $\epsilon$ 系列1  $0.00E + 00$ 60 п  $-5.00E - 01$  $-1.00E + 00$ 

A)のグラフ

B)のグラフ

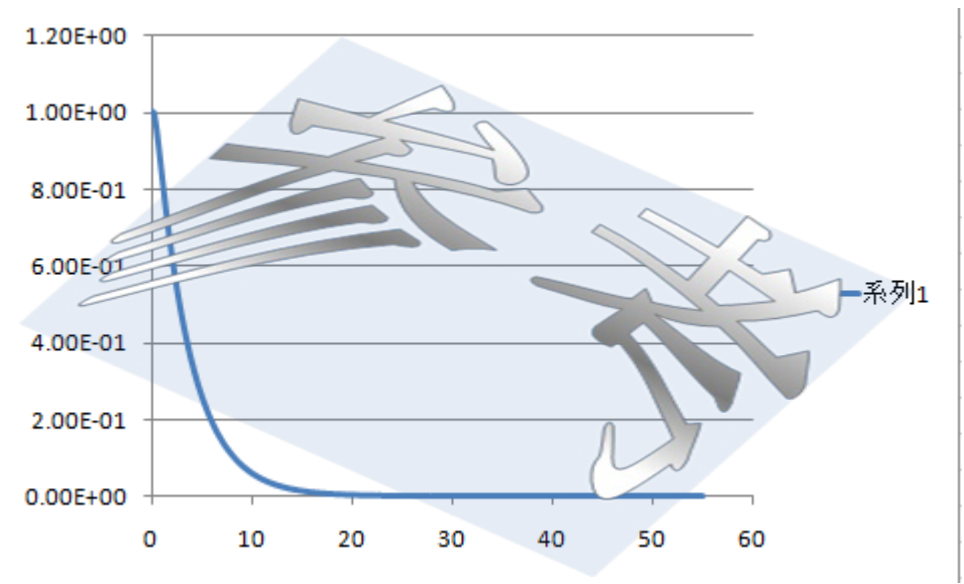

提出例(使える表紙は次のページ)

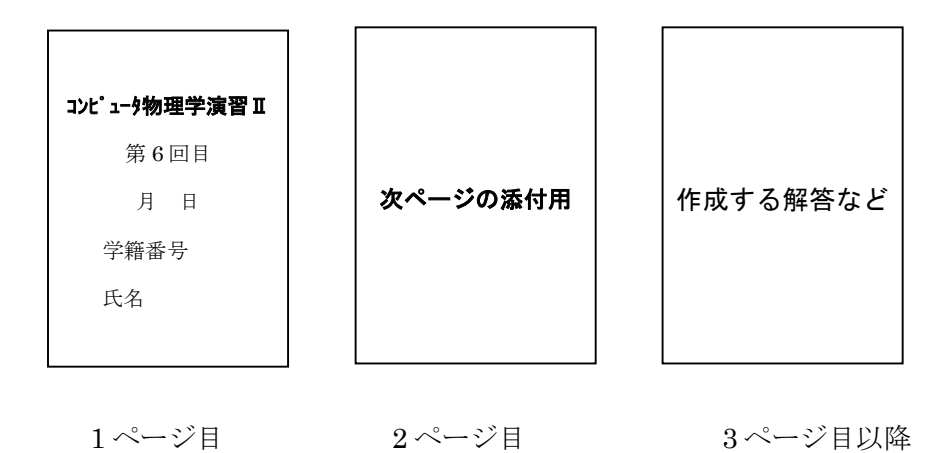

# コンピュータ物理学演習Ⅱ

# 第 6 回目

## 月 日提出

## 学籍番号

# 氏名

## 第6回目レポート(添付用)

- 1) RLC 回路のコンデンサー電圧の満たす方程式 2  $LC \frac{d^2x}{dt^2} + RC \frac{dx}{dt} + x = 0$  $dt^2$  dt +  $RC\frac{ax}{1}$  +  $x$  = 0 を導け。
- 2) repo.1c/repo.2 のどちらかのプログラムを作成し、t-x グラフを作成せよ。
	- ●プログラム ●実行結果
	- $\bullet$ t-x グラフ
	- ●グラフが示すように振動しながら減衰してゆくが、方程式を元にして何故かの 説明

の4点を提出。

3)*m* = 0.1 kg の質点を先端にもつバネの減衰振動の方程式

2 2 *d x dx m kx b dt dt* = - - を、 2 2 0 *d x dx LC RC x dt dt* + + = のプログラムを参考にして作成し、数値 A) 0.05 0.02 *k b* ì = í î = B) 0.1 0.4 *k b* ì = í î = を用いて、t-x グラフを作成せよ。#define STEP 0.1 とし、50 秒間計測する。 ●プログラム:A)と B)共通で1点 ●実行結果:A)と B)の 2 点 ●t-x グラフ:A)と B)の 2 点

の5点を提出。